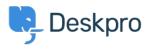

News > Product > New Feature: Department Avatars

## New Feature: Department Avatars

2014-10-02 - Ben Henley - Comments (0) - Product

You can now distinguish your departments in the agent interface with **avatars**.

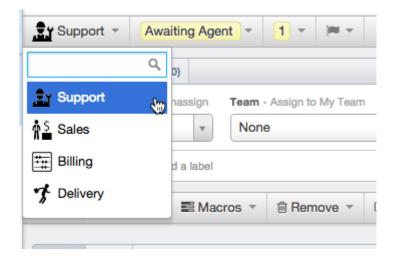

When you're browsing a list of tickets, avatars make it easy to distinguish the departments at a glance.

| S 6 TICKETS                                                                                                    |
|----------------------------------------------------------------------------------------------------|
| Ordered by Urgency DESC V grouped by None V                                                                                   |
| O selected                                                                                                    |
| #1 Urgent issue!   User <user@example.com></user@example.com>                                                                 |
| Department: Support Agent: Agent: Amelie Gent      #2   Brochure available?     User2 <user2@example.net></user2@example.net> |
| Department:                                                                                                    |
| #3   Missing package     User <user@example.com>     Department:   Toelivery     Agent:   Amelie Gent</user@example.com>      |
| #4 Quote including installation                                                                                               |

To set up avatars for your departments, go to **Admin > Tickets > Departments.** You can also add them to your chat departments at **Admin > Chat > Departments**.

We've preloaded a selection of hundreds of icons for you to choose from, or you can upload your own.

| elect id          | on     |     |   |                                                              |                                          |            |               |                                        |            |   |             |         | 3 |
|-------------------|--------|-----|---|--------------------------------------------------------------|------------------------------------------|------------|---------------|----------------------------------------|------------|---|-------------|---------|---|
| 1 🏥 🕀 🛄 📲 🖉 🌙 🗞   | 0 1 0  |     |   | ) [] ] [] () <b>(</b> () () () () () () () () () () () () () | 0 10 1 10 1 10 10 10 10 10 10 10 10 10 1 |            | M 💎 🔍 🗐 🖂 💮 🖩 | 10 1 1 1 0 1 1 1 0 1 1 1 1 1 1 1 1 1 1 |            |   | E O V O E 🔪 |         |   |
| Commu             | unicat | ion |   |                                                              |                                          |            |               |                                        |            |   |             |         |   |
| (1 <sup>1</sup> ) | P      | 010 | ሞ | 9                                                            | 0                                        | ٠          | ۵             | $\bigcirc$                             | $\bigcirc$ | 4 | ⊚           | ٠       |   |
| ـ                 |        | ۵   |   | Ð                                                            | Ð                                        | $\bigcirc$ | Θ             |                                        | ٥          | 4 | ۵           |         |   |
| $\bigcirc$        |        | ۵   | ۵ | ۵                                                            | Q                                        |            | ۵             | ٩                                      |            | ۲ | ۲           | $\odot$ |   |
| ۵                 | ۲      | ⓐ   |   | $\mathbb{R}$                                                 | $\boxtimes$                              | ß          | $\times$      | $\bigcirc$                             | ۵          |   | $\sim$      | Ð       |   |
| $\sim$            | Ľ      | =   |   |                                                              | 困                                        |            | ß             | 劔                                      |            | 凼 | 困           | 図       |   |

Related Content

- New Feature: Better Search for Users
- New Feature: Email Log Mass Actions
- <u>New Feature: Shift-Click To Open Tabs In Background</u>
- New Feature: Chat Search
- <u>New Feature: Time for a Team Picture</u>

- <u>New Feature: This Season's Designer Labels</u>
- New Feature: Even Better Automation
- New Feature: Create Tasks Automatically
- <u>New Feature: Close Tabs in Bulk</u>
- <u>New Feature: Primary Teams</u>
- DeskPRO Build #370 Released